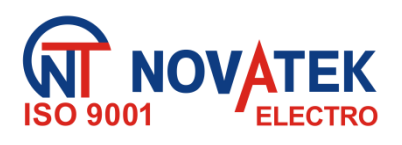

*MIERNIK PARAMETRÓW SIECI (OGRANICZNIK POBORU MOCY)* **ОМ-121**

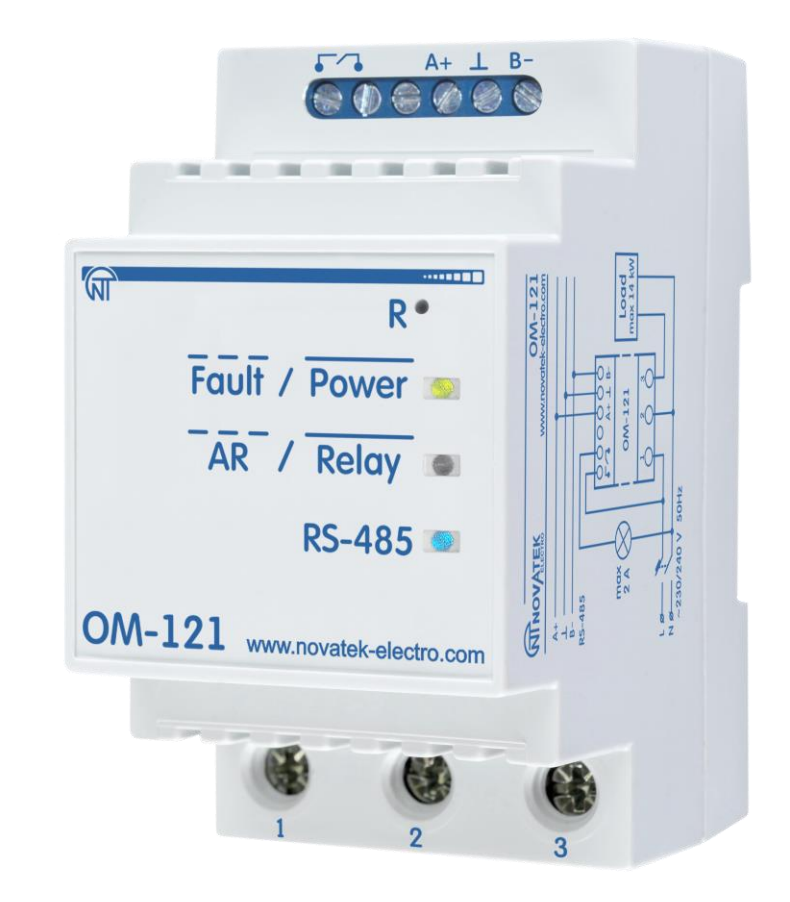

# **INSTRUKCJA OBSŁUGI DOKUMENTACJA TECHNICZNA**

# \*\*\*\*\*

*System zarządzania jakością opracowywania i procesu produkcji spełnia wymagania ISO 9001:2015*

# **Szanowni Państwo!**

Dziękujemy że zdecydowali się Państwo na zakup produktu firmy Novatek Elektro. Prosimy o dokładne zapoznanie się z niniejszą instrukcją obsługi przed przystąpieniem do eksploatacji urządzenia. Instrukcję obsługi należy zachować podczas całego okresu użytkowania urządzenia.

**UWAGA! NALEŻY ŚCIŚLE PRZESTRZEGAĆ WSZYSTKICH ZALECEŃ ZAWARTYCH W INSTRUKCJI OBSŁUGI!** 

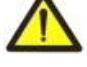

**JEST:** 

**OSTRZEŻENIE** - NA ZACISKACH I ELEMENTACH WEWNĘTRZNYCH URZĄDZENIA WYSTĘPUJE NAPIĘCIE NIEBEZPIECZNE DLA ŻYCIA.

W CELU ZAPEWNIENIA BEZPIECZNEJ EKSPLOATACJI URZĄDZENIA **KATEGORYCZNIE ZABRONIONE** 

– WYKONYWANIE PRZEGLĄDÓW TECHNICZNYCH I PRAC MONTAŻOWYCH**, GDY URZĄDZENIE NIE JEST ODŁĄCZONE OD SIECI;**

– SAMODZIELNE OTWIERANIE I NAPRAWA URZĄDZENIA;

– UŻYWANIE URZĄDZENIA Z USZKODZENIAMI MECHANICZNYMI OBUDOWY.

- NIEDOPUSZCZALNY JEST KONTAKT ZACISKÓW I ELEMENTÓW WEWNĘTRZNYCH URZĄDZENIA Z WILGOCIĄ.

Podczas eksploatacji i obsługi technicznej należy przestrzegać wymagań dokumentów normatywnych:

"Zasady eksploatacji technicznej użytkowych instalacji elektrycznych",

"Zasady BHP podczas eksploatacji użytkowych instalacji elektrycznych",

"Higiena pracy podczas eksploatacji instalacji elektrycznych".

Podłączenie, regulacja i obsługa techniczna urządzenia powinny być wykonywane przez wykwalifikowany personel, który zapoznał się z niniejszą Instrukcją obsługi.

Stosowanie urządzenia jest bezpieczne pod warunkiem przestrzegania zasad eksploatacji.

Niniejsza Instrukcja obsługi przeznaczona jest do zapoznania się z budową urządzenia, wymaganiami dot. bezpieczeństwa, zasadami użytkowania i obsługi miernika parametrów sieci (Ogranicznika poboru mocy) ОМ-121(zwanego w dalszej w treści: urządzenie, ОМ-121).

#### *Urządzenie spełnia wymagania norm:*

- EN 60947-1 Aparatura rozdzielcza i sterownicza niskonapięciowa Część 1: Postanowienia ogólne;
- EN 60947-6-2 Przełącznik i sterownik niskonapięciowe Część 6-2: Urządzenia wielozadaniowe -Urządzenia sterownicze i zabezpieczeniowe;
- EN 55011 Kompatybilność elektromagnetyczna. Przemysłowe, naukowe i medyczne urządzenia o częstotliwości radiowej. Charakterystyka zaburzeń elektromagnetycznych. Dopuszczalne poziomy i metody pomiarów;
- IEC 61000-4-2- Kompatybilność elektromagnetyczna. Cześć 4-2. Metody badań i pomiarów. Badanie odporności na wyładowania elektrostatyczne.

Brak szkodliwych substancji w ilościach przekraczających graniczne dopuszczalne wartości stężenia*.*

#### **Terminy i skróty :**

**SPZ** – samoczynne (automatyczne) ponowne załączenie. Czas, po upływie którego urządzenie automatycznie podłączy do sieci zabezpieczany sprzęt;

**SO** – samoczynne (automatyczne) odłączenie. Czas, po upływie którego urządzenie odłączy od sieci zabezpieczany sprzęt. Odliczanie czasu zaczyna się od chwili wykroczenia parametrów poza zakres wartości ustawionych przez użytkownika;

**Z/O -** zapis/ odczyt

#### **1 PRZEZNACZENIE**

ОМ-121 służy do ciągłej kontroli parametrów sieci jednofazowej (napięcie i częstotliwość), ograniczenia mocy i prądu, pobieranych przez odbiornik (obciążenie) oraz przesyłania informacji za pośrednictwem interfejsu RS – 485 (protokół transmisji ModBus RTU/ASCII).

ОМ-121 można stosować jako:

**−** zdalny analizator parametrów sieci;

**−** ogranicznik poboru mocy;

**−** ogranicznik prądu;

**−** przekaźnik napięciowy;

**−** przekaźnik częstotliwości.

ОМ-121 ma wbudowany przekaźnik(2 А), przeznaczony do:

− sygnalizowania wykroczenia parametrów poza zakres wartości ustawionych przez użytkownika (tabela 4, parametr «**Przekaźnik sterowania»**, wartość «1»);

− sterowania obciążeniem za pomocą startera magnetycznego (tabela 4, parametr «**Przekaźnik sterowania»**, wartość «2»).

**ОМ-121** *NOVATEK-ELEKTRO* Użytkownik dokonuje nastaw parametrów (mocy maksymalnej, czasu opóźnienia wyłączenia, czasu samoczynnego ponownego załączenia (SPZ) i in.) za pomocą Panelu sterowania poprzez protokół ModBus RTU/ASCII lub za pomocą jakiegokolwiek innego programu współpracującego z protokołem ModBus RTU/ASCII.

Stan styków przekaźnika, obecność zasilania urządzenia i wymiana danych wyświetlane są na wyświetlaczach, znajdujących się na panelu przednim (rysunek 1, poz. 6, 7, 8).

Wymiary gabarytowe i wygląd zewnętrzny urządzenia przedstawione są na rysunku 1.

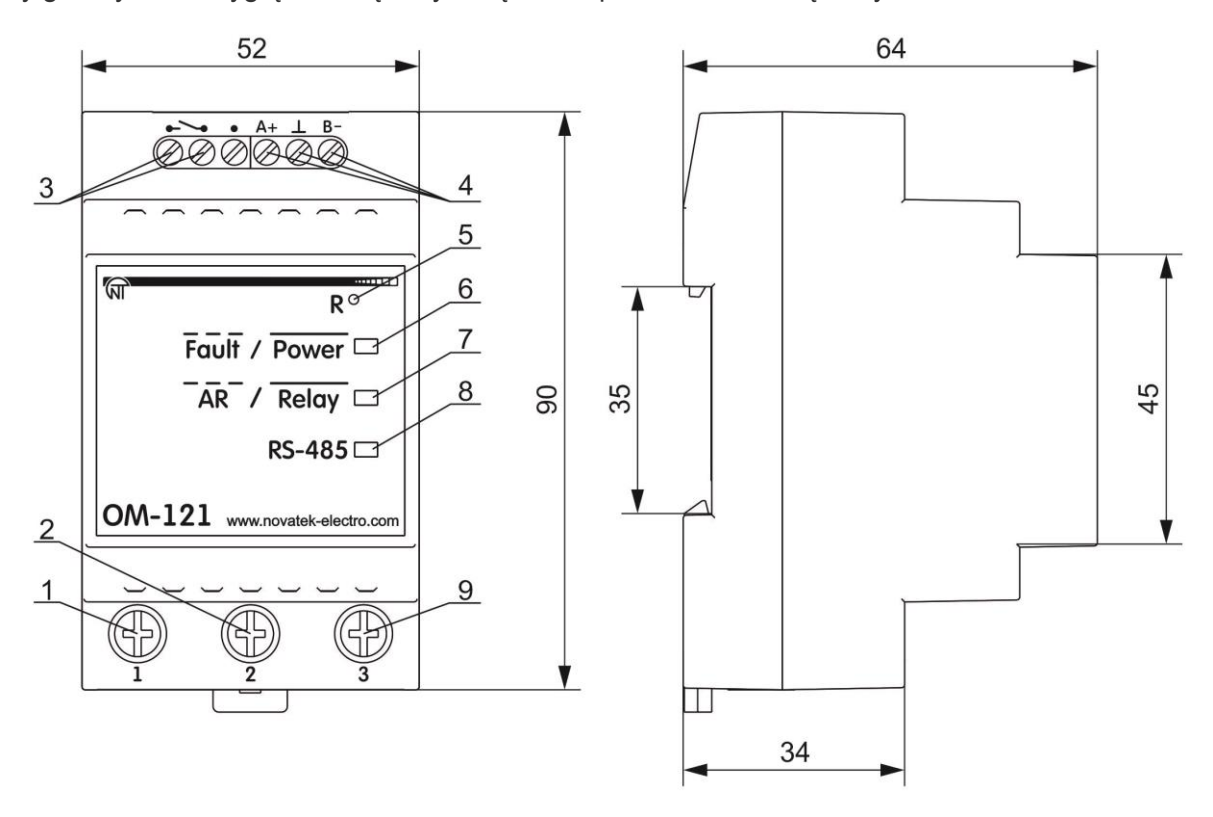

1 – zacisk do podłączenia zasilania urządzenia i obciążenia (63 А);

2 – zacisk do podłączenia wspólnego przewodu zasilającego urządzenia i obciążenia;

3 – styki wyjściowe przekaźnika(do 2 А);

4 – zaciski komunikacji RS - 485;

5 – przycisk «**R»** do resetowania urządzenia i przywrócenia parametrów fabrycznych;

6 – wskaźnik «**Fault/Power»** świeci się gdy jest podłączone zasilanie, miga w przypadku awarii;

7 – wskaźnik «**AR/Relay»** świeci się gdy styki przekaźnika są zwarte (poz. 3, styki 4 - 5), miga podczas odliczania SO/SPZ;

8 – wskaźnik «**RS-485»** miga podczas wymiany danych za pomocą sieci ModBus;

9 – zacisk do podłączania obciążenia(63 А).

**Rysunek 1** - Wygląd zewnętrzny i wymiary gabarytowe ОМ-121

#### **2 DANE TECHNICZNE I WARUNKI EKSPLOATACJI**

#### **2.1 Dane techniczne**

Podstawowe dane techniczne urządzenia są podane w tabeli 1. Zakres mierzonych parametrów podany jest w tabeli 2. Charakterystyka styków wyjściowych przedstawiona jest w tabeli 3.

Ustawienia parametrów ОМ-121 podane są w tabeli 4.

**Tabela 1** – Podstawowe dane techniczne

| <b>Nazwa</b>                                                                 | Wartość      |
|------------------------------------------------------------------------------|--------------|
| Zasilające napięcie znamionowe, V                                            | 230/240      |
| Napięcie, przy którym przekaźnik zachowuje sprawność działania, V            | $85 - 280$   |
| Napiecie znamionowe izolacji, V                                              | 450          |
| Znamionowe napięcie udarowe wytrzymywane, kV                                 | 2.5          |
| Przekrój przewodników podłączonych do:                                       |              |
| - zacisków przekaźnika, mm <sup>2</sup> (rysunek 1 poz. 3)                   | $0.5 - 2.0$  |
| - zacisków zasilania, mm <sup>2</sup> (rysunek 1 poz. 1, 2, 9)               | $0.5 - 16.0$ |
| Moment dokręcania śrub, H*m :                                                |              |
| - zacisków przekaźnika (rysunek 1 poz. 3, 4)                                 | 0,4          |
| - zacisków zasilania (rysunek 1 poz. 1, 2, 9)                                | $2 \pm 0.2$  |
| Dokładność pomiaru aktualnego napięcia sieciowego w zakresie 85 - 265 V, nie |              |
| gorsza niż                                                                   | $1\%$        |
| Dokładność pomiaru prądu aktualnego w zakresie 0,5 – 63 A, nie gorsza niż    | 2%           |
| Dokładność pomiaru mocy całkowitej, nie gorsza niż                           | 3%           |
| Dokładność pomiaru mocy czynnej, nie gorsza niż                              | 4%           |

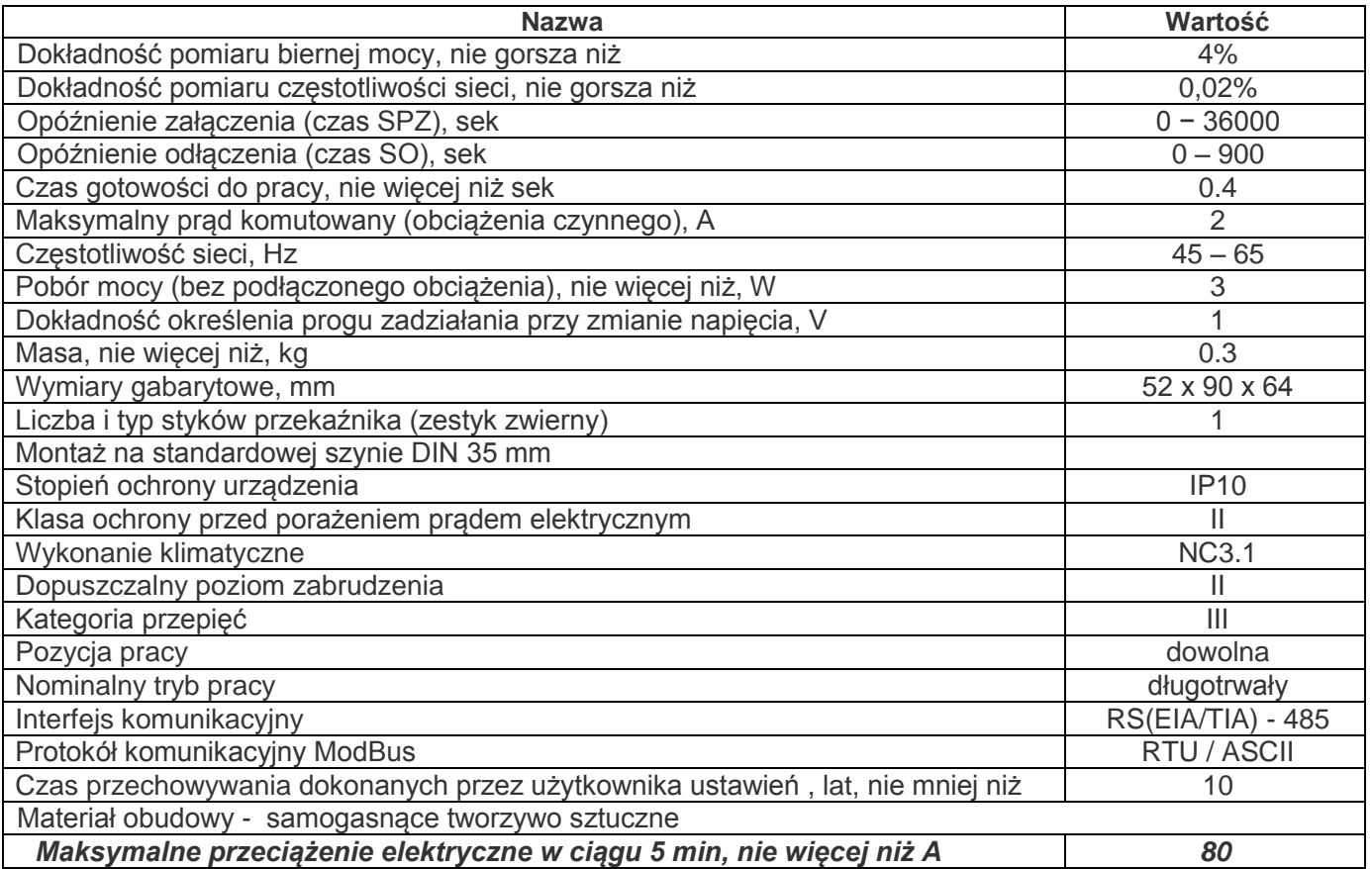

**Tabela 2** - Zakres mierzonych parametrów

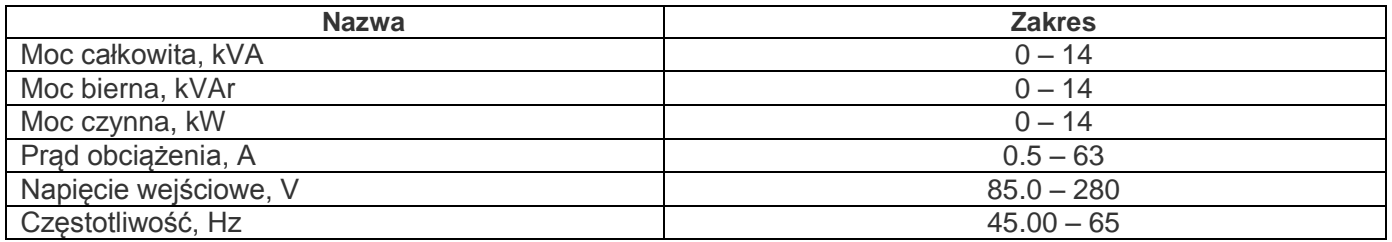

**Tabela 3** - Charakterystyki styków wyjściowych przekaźnika

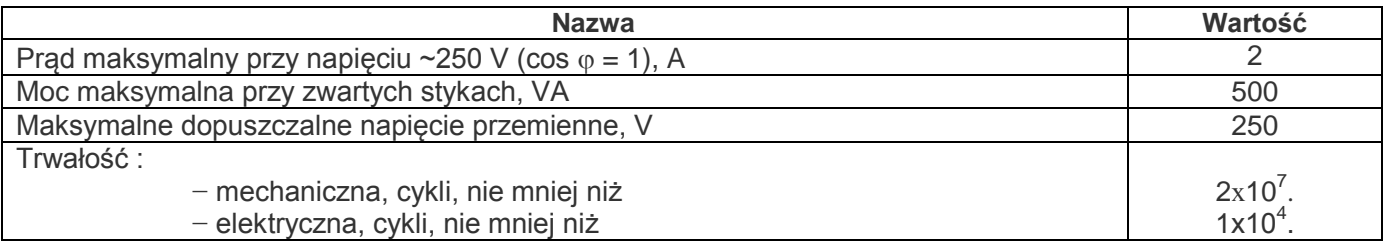

**Tabela 4** - Ustawienia ОМ-121

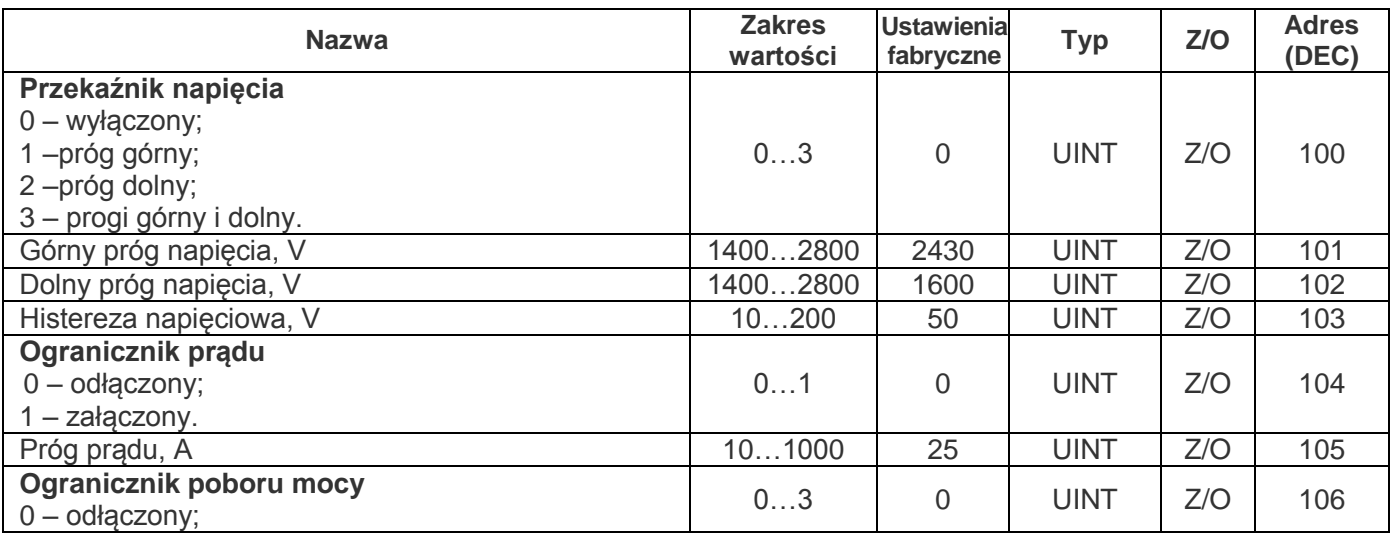

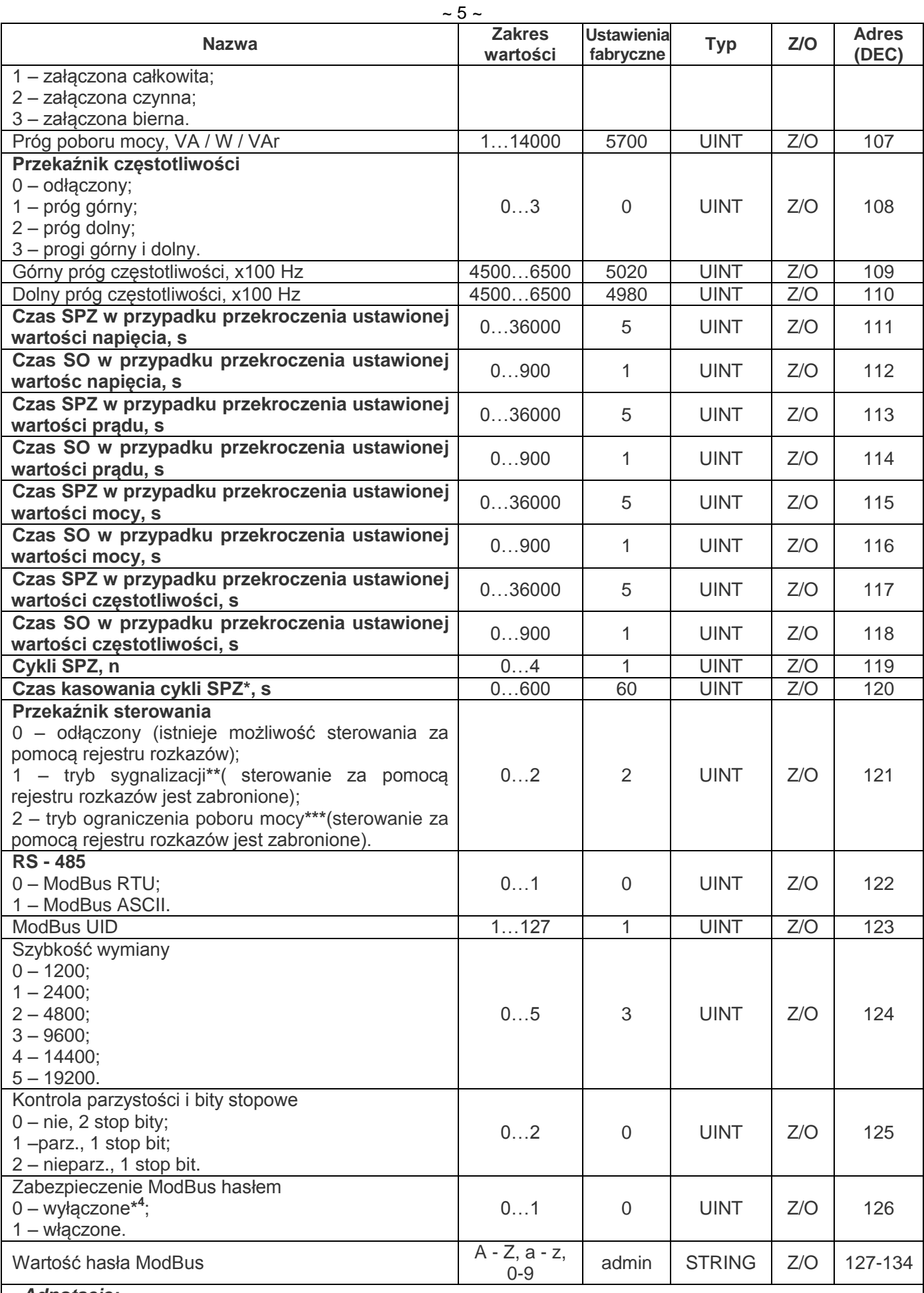

*Adnotacje:*

*\* Czas, po upływie którego odbywa się zerowanie licznika cykliSPZ.*

*\*\* W przypadku powstania awarii styki 4 – 5 (rysunek 1, poz. 3) zwierają się.*

*\*\*\* W przypadku powstania awarii styki 4 – 5 (rysunek 1, poz. 3) rozwierają się.*

*\* <sup>4</sup>Jeśli «Zabezpieczenie ModBus hasłem» jest włączone (adres 126, wartość «1»), w celu uzyskania dostępu do funkcji zapisu należy wpisać właściwą wartość hasła pod adresami 51-59 (tabela 6).*

# **2.2 Warunki eksploatacji**

Urządzenie przeznaczone jest do pracy w następujących warunkach:

- − temperatura otoczenia 35 do +45 ºC;
- − ciśnienie atmosferyczne 84 do 106,7 kPa;
- − względna wilgotność powietrza(przy temperaturze +25 ºС) 30 ... 80%.

**UWAGA!** Urządzenie nie jest przeznaczone do stosowania w warunkach:

- − występowania wibracji i uderzeń;
- − podwyższonej wilgotności;

− środowiska agresywnego z zawartością w powietrzu kwasów, zasad i in. oraz mocnych zabrudzeń (tłuszczu, oleju, kurzu i in.).

*Jeżeli temperatura urządzenia po transporcie lub przechowywaniu różni się od temperatury otoczenia, przy którym przewidziana jest eksploatacja urządzenia, przed podłączaniem do sieci elektrycznej należy odczekać dwie godziny (na elementach urządzenia może skraplać się wilgoć).* 

#### **2.3 Opis urządzenia**

**2.3.1 Tryb sygnalizacji (tabela 4, parametr «Przekaźnik sterowania», wartość «1»)**

Urządzenie dokonuje ciągłego pomiaru parametrów (napięcie, częstotliwość, moc, prąd) i porównuje je z wartościami parametrów, ustawionych przez Użytkownika. Jeżeli wartości parametrów wykraczają poza granice wartości, ustawionych przez Użytkownika, styki 4 - 5 zwierają się po upływie czasu SO.

Po przywróceniu parametrów styki 4 - 5 rozwierają się po upływie czasu SPZ.

#### **2.3.2 Tryb ograniczenia poboru mocy (tabela 4, parametr «Przekaźnik sterowania» wartość «2»)**

Urządzenie dokonuje ciągłego pomiaru parametrów (napięcie, częstotliwość, moc, prąd) i porównuje je z wartościami parametrów, ustawionych przez Użytkownika. Jeżeli wartości parametrów wykraczają poza granice wartości, ustawionych przez Użytkownika, styki 4 - 5 zwierają się po upływie czasu SO.

Po przywróceniu parametrów styki 4 - 5 rozwierają się po upływie czasu SPZ.

#### *Jeżeli wartość parametru «Przekaźnik sterowania» równa się "0", nie następuje komutacja przekaźnika*

#### **3. UŻYTKOWANIE ZGODNIE Z PRZEZNACZENIEM**

#### **3.1. Wskazówki ogólne**

Urządzenie nie jest przeznaczone do przełączenia obciążenia w przypadku zwarć.

**Urządzenie powinno być podłączone do instalacji elektrycznej zabezpieczonej wyłącznikiem nadmiarowo – prądowym o prądzie znamionowym nie przekraczającym 63 A klasy «В».**

Aby zapewnić niezawodność połączeń elektrycznych należy zastosować wielodrutowe przewody miedziane, końce których należy odizolować i zacisnąć końcówkami tulejowymi.

#### **PODCZAS MONTAŻU NIEDOPUSZCZALNE JEST POZOSTAWIENIE ODIZOLOWANYCH CZĘŚCI, WYCHODZĄCYCH POZA GRANICE LISTWY ZACISKOWEJ.**

Przekrój przewodu do podłączenia sprzętu kontrolowanego zależy od prądu (mocy) obciążenia, i powinien wynosić:

− dla prądu 10 A (2,3 kW) – nie mniej niż 1 mm<sup>2</sup>;

− dla prądu 63 A (14,5 kW) – nie mniej niż 10 mm<sup>2</sup>.

**W razie konieczności można podłączyć urządzenie do zasilania za pomocą przewodu o przekroju 0,5 - 1 mm<sup>2</sup> (rysunek 1, poz. 2).**

#### **3.2. Przygotowanie do pracy**

#### **3.2.1. Informacje ogólne**

**UWAGA! WSZELKIE PODŁĄCZENIA NALEŻY WYKONYWAĆ PRZY ODŁĄCZONYM NAPIĘCIU.**

− **Błąd podczas montażu może skutkować uszkodzeniem urządzenia i podłączonych do niego przyrządów.**

− **Aby zapewnić niezawodny styk, należy dokręcić śruby wyjmowanej listwy zaciskowej z zachowaniem odpowiedniego momentu dokręcenia wg. tabeli 1.**

Zmniejszenie momentu dokręcania powoduje nagrzanie miejsca styku, topienie listwy zaciskowej i zapalenie się przewodu. W przypadku zwiększenia momentu dokręcania może dojść do zerwania gwintu śrub listwy zaciskowej lub uciskania podłączanego przewodu.

**3.2.2.** Jeżeli urządzenie pracuje w trybie sygnalizacji, należy podłączyć je w sposób przedstawiony na rysunku 2. *Zaleca się skonfigurować urządzenie do pracy w trybie miernika parametrów sieci i miernika parametrów obciążenia (tabela 4, adres 121, wartość «0») lub w trybie sygnalizacji (tabela 4, adres 121, wartość «1»).*

Jeśli urządzenie stosowane jest jako ogranicznik poboru mocy, należy podłączyć je w sposób przedstawiony na rysunku 3.

#### *Zaleca się skonfigurować urządzenie do pracy w trybie ograniczenia poboru mocy (tabela 4, adres 121, wartość «2»).*

**ОМ-121** *NOVATEK-ELEKTRO* W przypadku zastosowania urządzenia w trybie obciążenia priorytetowego należy podłączyć je w sposób

**3.2.3.**Kabel łączący z siecią Modbus (kabel skręcony kategorii Cat.1 lub wyżej) należy podłączyć do złącza RS-485 i do sieci Modbus (lub bezpośrednio do urządzenia z interfejsem RS-485).

# **Uwaga: styk A przeznaczony jest do transmisji nie inwertowanego sygnału, styk B –do transmisji inwertowanego sygnału**

**3.2.4**. Sprawdzić prawidłowość podłączenia wg. schematów, przedstawionych na rysunku 2, rysunku 3 i rysunku 4.

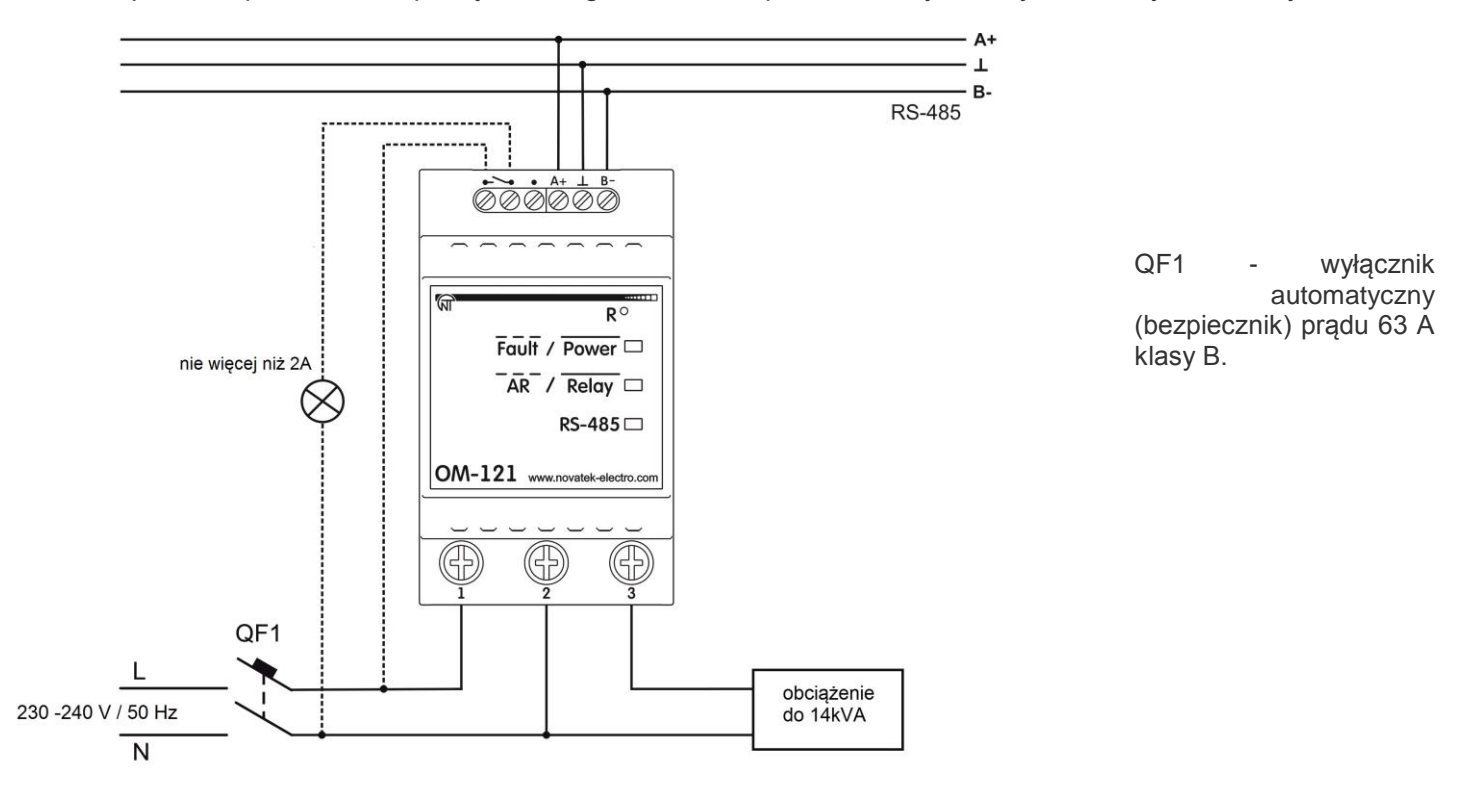

**Rysunek 2** - Schemat podłączenia urządzenia w trybie sygnalizacji obciążenie do 14kVA

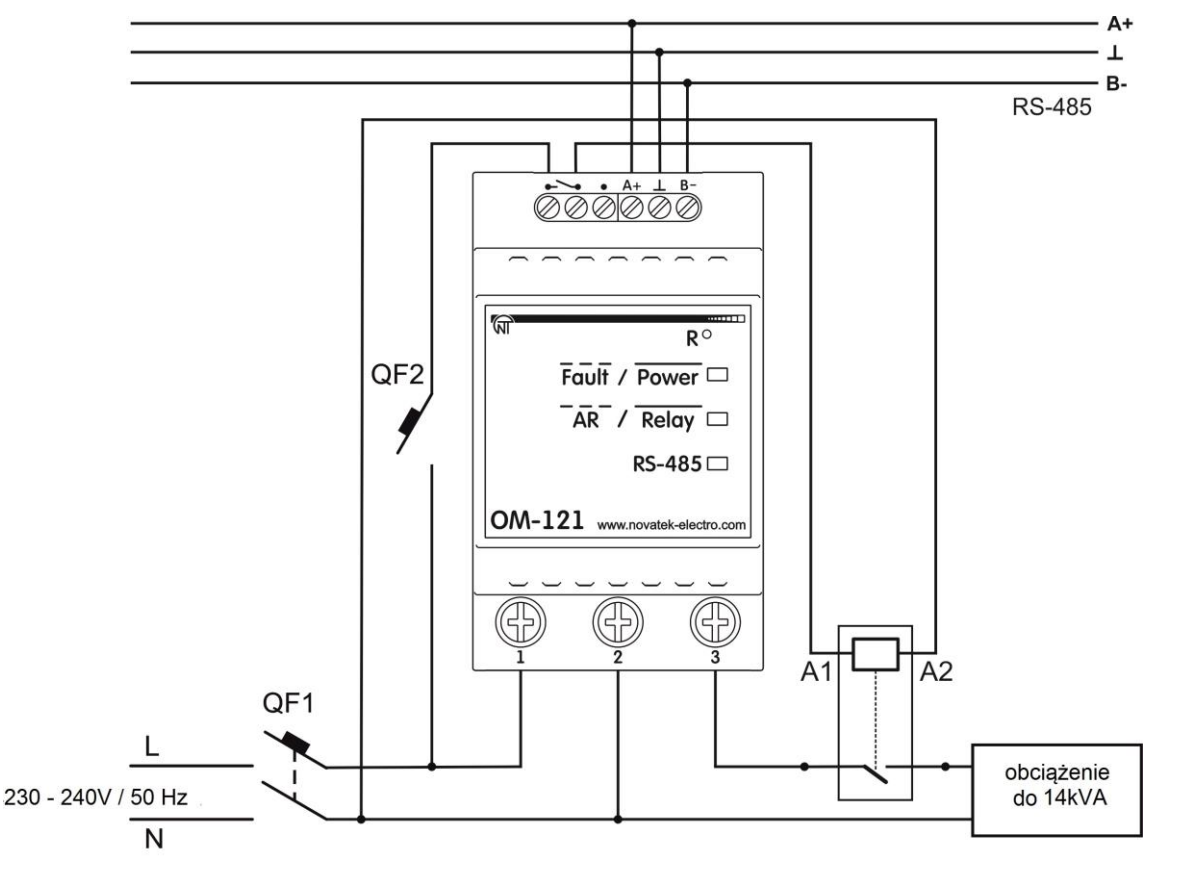

QF1 - wyłącznik automatyczny (bezpiecznik) prądu 63 A klasy В. QF2 - wyłącznik automatyczny (bezpiecznik) prądu 2 A klasy В

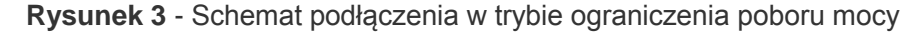

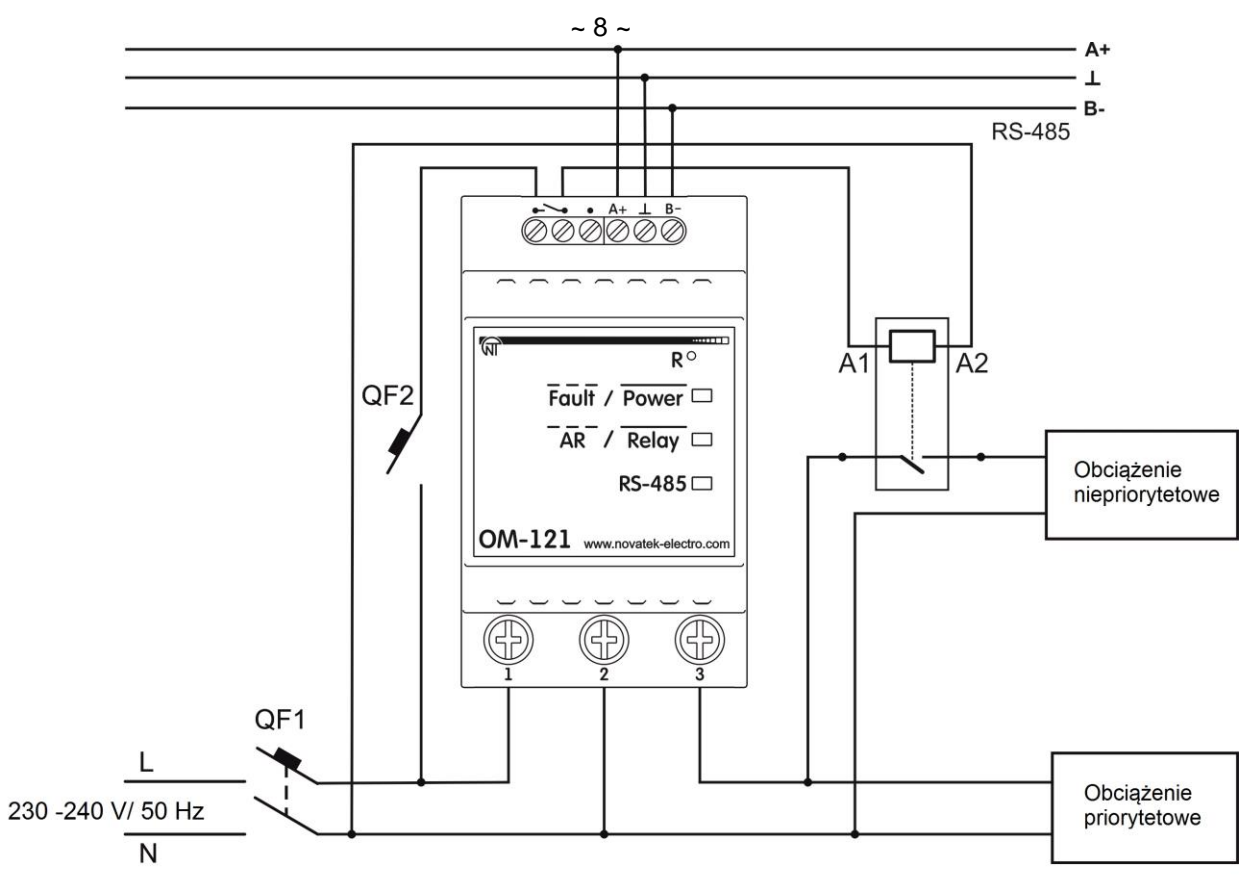

QF1 - wyłącznik automatyczny (bezpiecznik) prądu 63 A klasy В. QF2 - wyłącznik automatyczny (bezpiecznik) prądu 2 A klasy В. Obciążenie całkowite nie powinno przekraczać 14 kVA

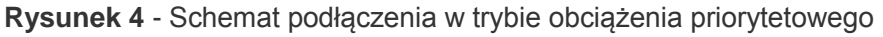

#### **4 Stosowanie urządzenia**

#### **4.1 Informacje ogólne**

Należy włączyć napięcie zasilania za pomocą wyłącznika automatycznego (QF1).

Po podłączeniu zasilania na 0,5 s zapalają się diody «Foult/Power», «AR/Relay», «RS-485»(rysunek 1, poz. 6, 7, 8). Po upływie 0.5 s diody «AR/Relay» i «RS-485» gasną. ОМ-121 zaczyna dokonywać pomiaru parametrów sieci (napięcie, częstotliwość), a także mocy i prądu obciążenia.

Aby dokonać zmian jakichkolwiek parametrów należy:

− pobrać program "Panel sterowania ОМ-121", który dostępny jest pod linkiem (http://novatekelectro.com/en/software.html). lub jakikolwiek inny program współpracujący z protokołem ModBus RTU/ASCII; − podłączyć się do urządzenia za pomocą interfejsu RS - 485;

− dokonać niezbędnych ustawień parametrów ОМ-121. Podczas wymiany danych dioda «RS-485» miga, w innym wypadku dioda «RS-485» nie świeci się.

#### **4.2. Tryby pracy**

#### **4.2.1.** *Normalna praca urządzenia*

Podczas normalnej pracy urządzenie monitoruje parametry sieci i porównuje je z wartościami parametrów, ustawionych przez Użytkownika.

Jeżeli jakikolwiek z parametrów przekracza wartości, ustawione przez Użytkownika, urządzenie przechodzi w tryb awarii.

W trybie sygnailizacji styki przekaźnika (rysunek 1, poz. 3) dioda «AR/Relay» nie świeci się.

W trybie ogranicznia mocy styki przekaźnika 4-5 (rysunek 1, poz. 3) zamknięte, didoda «AR/Relay» świeci się cały czas.

#### **4.2.2** *Praca urządzenia w przypadku awarii*

Jeżeli jakikolwiek z parametrów przekracza wartości, ustawione przez Użytkownika, urządzenie zaczyna odliczanie czasu zwłoki SO. Przy czym w trybie sygnalizacji dioda «AR/Relay» okresowo zapala się (na 0,2 s.),a w trybie ograniczenia mocy okresowo gasnie (na 0,2 s.)

Po upływie czasu SO, jeżeli jakikolwiek z parametrów nie przyjął dopuszczalne znaczenie, w trybie sygnalizacji, nastąpi zwarcie styków 4 - 5, zapali się dioda «AR/Relay», w trybie ograniczenia poboru mocy nastąpi rozwarcie styków 4 - 5, dioda «AR/Relay» zgasi sie i urządzienie przełączy się w tryb awarii. Zacznie się odliczanie czasu SPZ.

Podczas odliczania czasu SPZ w trybie sygnalizacji dioda «AR/Relay», okresowo gaśnie (na 0,2 s), a w trybie ograniczenia poboru mocy okresowo zapala się (na 0,2 s.)

Po upływie czasu SPZ, jeśli kontrolowany parametr znajduje się w dopuszczalnych granicach, w trybie sygnalizacji rozwierają się styki 4 - 5 i dioda «AR/Relay» gaśnie, w trybie ograniczenia poboru mocy nastąpi zwarcie styków 4 - 5, dioda «AR/Relay» świeci się cały czas.

Jeśli po odliczeniu SPZ nie został przywrócony stan normalnej pracy, dioda «Power» (rysunek 1, poz. 6) będzie migać co 0.2 s.

Jeśli wartość parametru «Cykle SPZ» (adres 119) przekracza 1 i stan awaryjny ponownie wystąpi w ciągu czasu, mniejszego niż czas określony parametrem «Czas kasowania cykli SPZ» (adres 120), licznik cykli SPZ zostanie powiększony o 1.

Jeśli stan awaryjny nie wystąpi w ciągu czasu, większego niż czas określony parametrem «Czas kasowania cykli SPZ», odbędzie się zerowanie licznika cykli SPZ. Jeśli licznik cykli SPZ osiągnął wartość «Cykle SPZ» (adres 119) i wystąpił stan awaryjny, urządzenie zablokuje pracę przekaźnika (SPZ nie nastąpi).

Aby wyzerować licznik cykli SPZ należy zresetować urządzenie (nacisnąć i utrzymywać przycisk «R» w ciągu 3s., potem puścić przycisk).

#### **4.3 Praca urządzenia w trybie obciążenia priorytetowego**

Jeśli urządzenie zostało podłączone zgodnie z rysunkiem 4 («Schemat podłączenia w trybie obciążenia priorytetowego»), przy przekroczeniu wartości parametru kontrolowanego urządzenie odłączy obciążenie niepriorytetowe po upływie czasu SO dla parametru kontrolowanego i rozpocznie odliczanie czasu SPZ dla ww. parametru. Po zakończeniu odliczania czasu SPZ, jeśli wartość parametru kontrolowanego jest niższa niż wartość ustawiona przez Użytkownika, urządzenie włączy obciążenie niepriorytetowe.

Przy pracy w trybie obciążenia priorytetowego urządzenie nie chroni obciążenie priorytetowe od wahania napjęcia i przeciążenia prądu . W takim trybie, urządzenie chroni obwody wejściowe.

#### **4.4 Resetowanie urządzenia i przywrócenie ustawień fabrycznych**

W celu zresetowania urządzenia należy nacisnąć i przytrzymać przycisk «R» przez 2 s.

W celu przywrócenia ustawień fabrycznych należy nacisnąć i przytrzymać przycisk «Rt» dłużej niż 10 s.

# **4.5 Praca urządzenia**

# *Poniższy opis pracy urządzenia dotyczy pracy w trybie ograniczenia poboru mocy.*

#### *4.5.1.* **Kontrola napięcia**

#### *4.5.1.1. Kontrola górnego progu napięcia*

Jeżeli włączona jest kontrola górnego progu napięcia (adres 100, wartość parametru «1»), urządzenie porównuje wartość zmierzoną napięcia sieciowego z wartością ustawioną w parametrze «Górny próg napięcia»(adres 101).

W razie przekroczenia tego parametru, rozwierają się styki 4 - 5 po upływie czasu SO napięcia (adres 112), przy czym dioda «AR/Relay» okresowo gaśnie (na 0,2 s). Zaczyna się odliczanie czasu SPZ napięcia (adres 111).

Po zakończeniu odliczania czasu SPZ napięcia (adres 111), jeśli napięcie sieciowe jest równe lub niższe od wartości «Górny próg napięcia» minus histereza napięciowa, zwierają się styki 4 – 5.

#### *4.5.1.2. Kontrola dolnego progu napięcia*

Jeżeli włączona jest kontrola dolnego progu napięcia (adres 100, wartość parametru «2»), urządzenie porównuje wartość zmierzoną napięcia sieciowego z wartością, ustawioną w parametrze «Dolny próg napięcia»(adres 102).

Przy spadku napięcia sieciowego poniżej tego parametru, po upływie czasu SO (adres 112) rozwierają się styki 4 – 5, przy czym dioda «AR/Relay» okresowo gaśnie (na 0,2 s). Zaczyna się odliczanie czasu SPZ (adres 111).

Po zakończeniu odliczania czasu SPZ napięcia (adres 111), jeśli napięcie sieciowe przekracza lub jest równe wartości « Dolny próg napięcia» plus histereza napięciowa, zwierają się styki 4 – 5.

#### *4.5.1.3. Kontrola górnego i dolnego progów napięcia*

Podczas kontroli górnego i dolnego progów napięcia urządzenie pracuje w sposób opisany w punktach 4.5.1.1 i 4.5.1.2 .

#### **4.5.2. Kontrola prądu**

Jeżeli włączona jest kontrola prądu (adres 104, wartość parametru «1»), urządzenie porównuje wartość zmierzoną prądu z wartością ustawioną w parametrze «Próg prądu» (adres 105).

Jeżeli wartość zmierzoną prądu przekroczy ww. parametr, po upływie czasu SO (adres 114) rozwierają się styki 4 – 5, przy czym dioda «AR/Relay» okresowo gaśnie (na 0,2 s), i zacznie się odliczanie czasu SPZ (adres 113).

Po zakończeniu odliczania czasu SPZ styki 4 - 5 zwierają się jeśli wartość prądu spadła poniżej wartości «Próg prądu».

#### **4.5.3. Kontrola poboru mocy**

Jeżeli włączona jest kontrola poboru mocy (adres 106, wartość parametru jest inna niż 0), urządzenie porównuje wartość zmierzoną poboru mocy z wartością ustawioną w parametrze «Próg poboru mocy» (adres 107).

Jeżeli wartość zmierzoną poboru mocy przekracza ww. parametr, po upływie czasu SO (adres 116) rozwierają się styki 4 - 5, przy czym dioda «AR/Relay» okresowo gaśnie, (na 0,2 s.) i zaczyna się odliczanie czasu SPZ (adres 115).

Po zakończeniu odliczania czasu SPZ, jeśli wartość zmierzoną poboru mocy spadła poniżej wartości «Próg poboru mocy», styki 4 - 5 zwierają się.

**Uwaga - Urządzenie kontroluje wszystkie rodzaje mocy (całkowitą, czynną i bierną) w taki sam sposób.**

# **4.5.4. Kontrola częstotliwości**

#### *4.5.4.1 Kontrola górnego progu częstotliwości*

Jeżeli włączona jest kontrola górnego progu częstotliwości sieci (adres 108, wartość parametru «1»), urządzenie porównuje wartość zmierzoną częstotliwości sieci z wartością ustawioną w parametrze «Górny próg częstotliwości» (adres 109).

Jeżeli wartość zmierzoną częstotliwości sieci przekracza ww. parametr, po upływie czasu SO (adres 118) rozwierają się styki 4 - 5, przy czym dioda «AR/Relay» okresowo gaśnie (na 0,2 s). Po zakończeniu odliczania czasu SO zaczyna się odliczanie czasu SPZ (adres 117).

Po zakończeniu odliczania czasu SPZ, jeśli wartość zmierzoną częstotliwości sieci jest równa lub niższa od wartości «Górny próg częstotliwości», zwierają się styki 4 - 5.

*4.5.4.2 Kontrola dolnego progu częstotliwości*

Jeżeli włączona jest kontrola dolnego progu częstotliwości sieci (adres 108, wartość parametru «2»), urządzenie porównuje wartość zmierzoną częstotliwości sieci z wartością ustawioną w parametrze «Dolny próg częstotliwości» (adres 110).

Jeżeli wartość zmierzoną częstotliwości sieci spadła poniżej wartości ww. parametru, po upływie czasu SO (adres 118) rozwierają się styki 4 – 5, przy czym dioda «AR/Relay» okresowo gaśnie (na 0,2 s). Po zakończeniu odliczania czasu SO zaczyna się odliczanie czasu SPZ (adres 117).

Po zakończeniu odliczania czasu SPZ, jeśli wartość zmierzoną częstotliwości sieci jest równa lub wyższa od wartości «Dolny próg częstotliwości», zwierają się styki 4 – 5.

*4.5.4.3 Kontrola górnego i dolnego progu częstotliwości* 

Podczas kontroli górnego i dolnego progu częstotliwości urządzenie pracuje w sposób opisany w punktach 4.5.4.1 i 4.5.4.2 .

#### **4.6. Praca z interfejsem RS(EIA/TIA) - 485 poprzez protokół ModBus**

#### **4.6.1. Informacje ogólne**

ОМ-121 umożliwia wymianę danych z urządzeniami zewnętrznymi za pomocą interfejsu szeregowego RS (EIA/TIA) - 485 poprzez protokół ModBus o ograniczonym zestawie rozkazów (lista podtrzymywanych funkcji przedstawiona jest w tabeli 5).

Do budowy sieci stosowana jest zasada nadrzędny-podrzędny, gdzie funkcję podrzędną pełni ОM-121. W sieci może być tylko jeden węzeł nadrzędny i kilka węzłów podrzędnych. Rolę węzła nadrzędnego pełni komputer lub programowalny sterownik logiczny. Przy takiej organizacji inicjatorem cykli wymiany może zostać wyłącznie węzeł nadrzędny.

Zapytania węzła nadrzędnego są indywidualne (adresowane do konkretnego urządzenia). ОМ-121 dokonuje transmisji, odpowiadając na indywidualne zapytania węzła nadrzędnego.

W przypadku wykrycia błędów w otrzymywaniu zapytań lub niemożliwości wykonania otrzymanego rozkazu, ОМ-121, w odpowiedzi generuje komunikat o błędzie (tabela 8).

Adresy (w postaci dziesiętnej) rejestrów rozkazów i ich przeznaczenie podane są w tabeli 6.

Adresy (w postaci dziesiętnej) rejestrów dodatkowych i ich przeznaczenie podane są w tabeli 7.

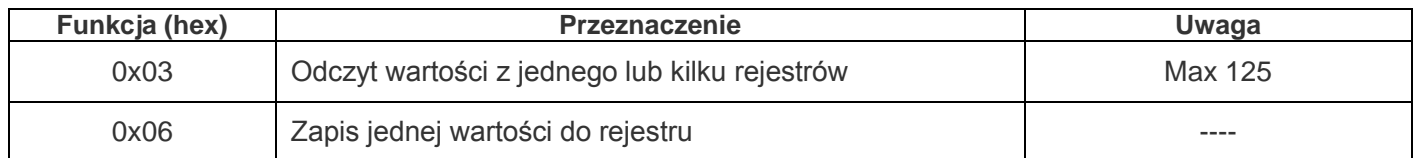

**Tabela 5** - Lista podtrzymywanych funkcji

# $~11 -$

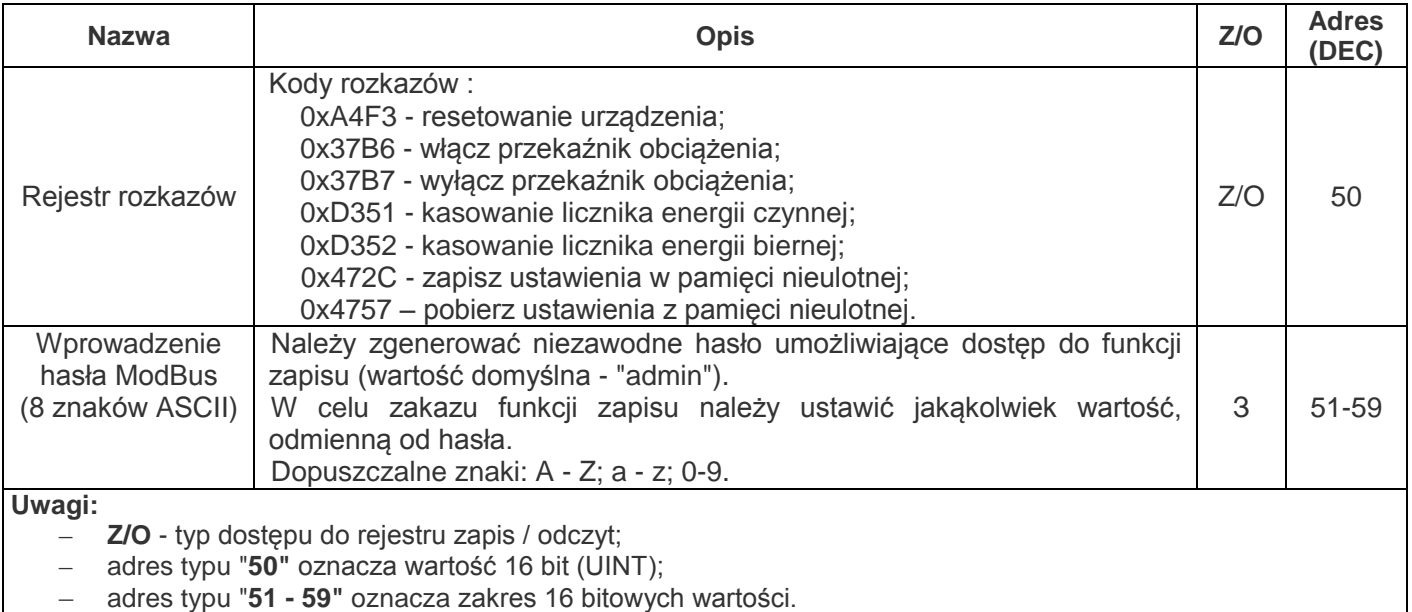

# **Tabela 7** - Dodatkowe rejestry

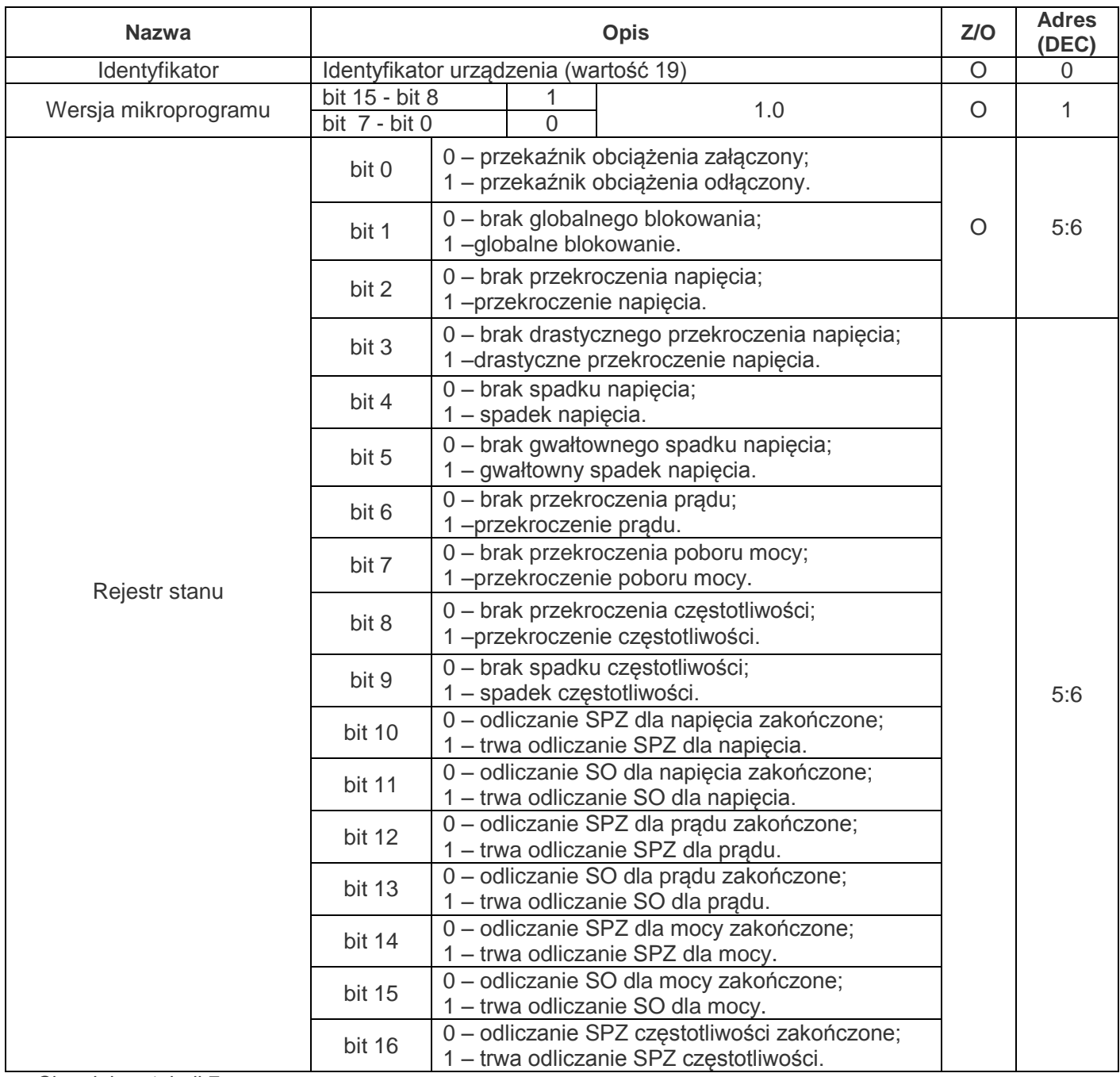

Ciąg dalszy tabeli 7

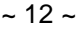

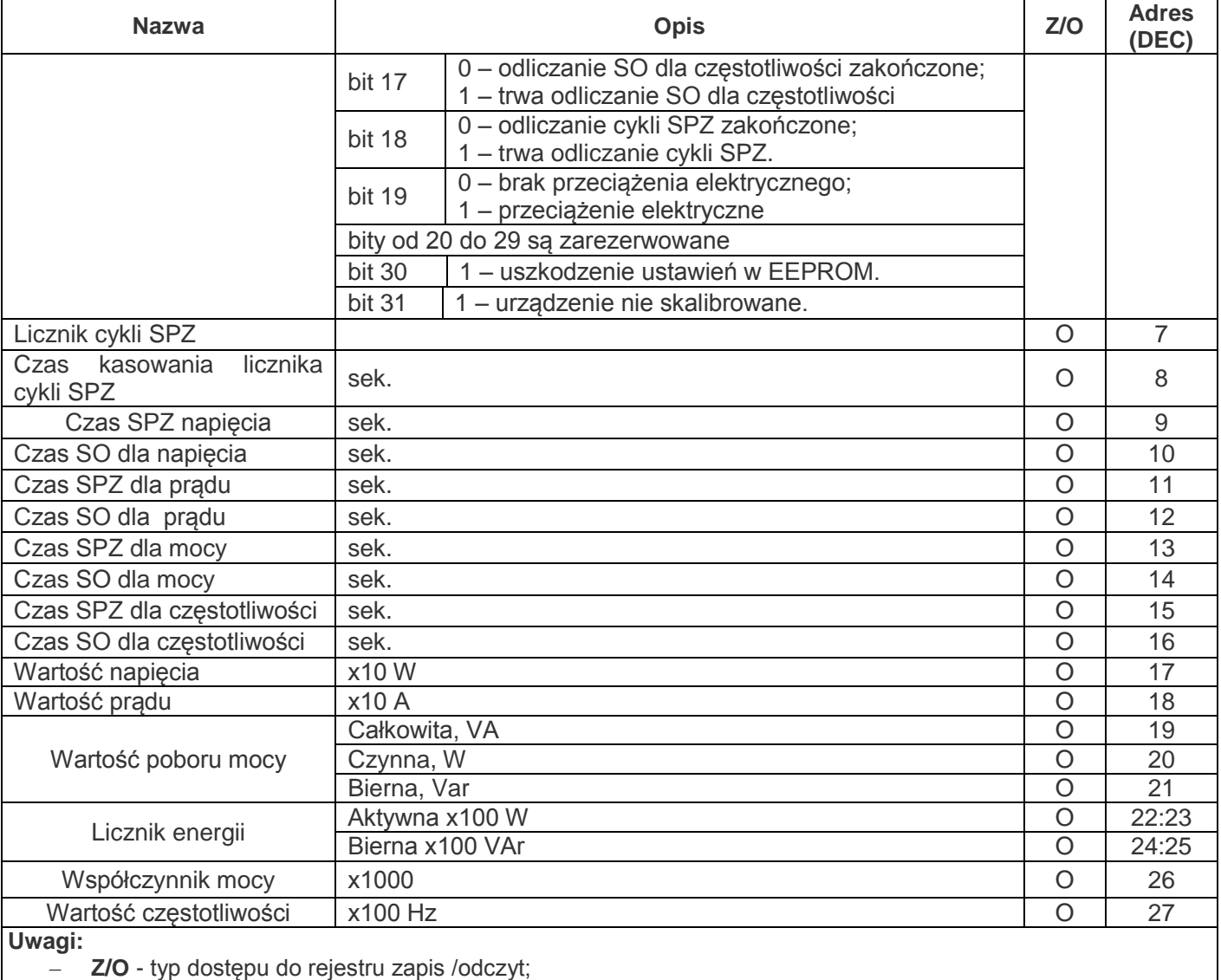

– adres typu "**1"** oznacza wartość 16 bit(UINT);

– adres typu"**8:9"** oznacza wartość 32 bity (ULONG).

# **4.6.2. Formaty komunikatów**

Protokół wymiany ma ściśle określone formaty komunikatów. Przestrzeganie formatów zapewnia prawidłowość i stabilność funkcjonowania sieci.

# *4.6.2.1. Format bajtu*

ОМ-121 ustawia się na pracę z jednym z dwóch formatów bajtów danych: z kontrolą parzystości (rysunek 5) i bez kontroli parzystości (rysunek 6). W trybie kontroli parzystości określany jest również typ kontroli: na parzystość (Even) lub nieparzystość (Odd). Transmisja bitów danych odbywa się młodszymi bajtami z przodu.

Domyślnie (ustawienie fabryczne) urządzenie jest ustawione na pracę bez kontroli parzystości z dwoma bitami stopu.

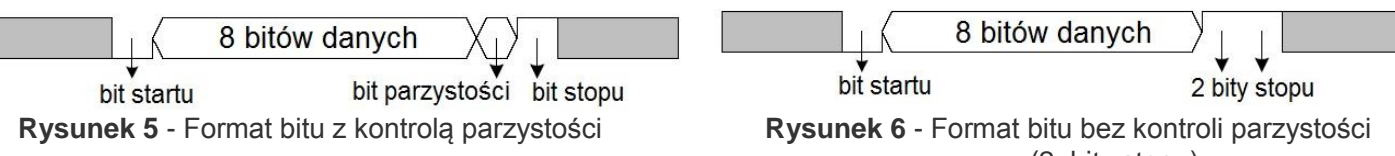

(2 bity stopu)

Prędkość transmisji bajtów może wynosić 1200, 2400, 4800, 9600, 14400 i 19200 bit/s. Domyślnie (ustawienie fabryczne) urządzenie jest ustawione na pracę z prędkością 9600 bit/s.

*Uwaga - dla trybu ModBus RTU są transmitowane 8 bitów danych, zaś dla trybu ModBus ASCII są transmitowane 7 bitów danych*

# *4.6.2.2. Format ramki*

Długość ramki nie może przekraczać 256 bajtów dla *ModBus* **RTU i 513 bajtów dla** *ModBus* **ASCII**. W trybie *ModBus* **RTU** kontrola początku i końca ramki jest dokonywana za pomocą ciszy o długości nie mniejszej niż czas transmisji 3,5 bajtów. Ramka powinna być transmitowana jako ciągły strumień bajtów.

Prawidłowość otrzymania ramki jest dodatkowo kontrolowana poprzez sprawdzanie sumy kontrolnej CRC.

Pole adresu zajmuje jeden bajt. Adresy urządzeń podrzędnych znajdują się w zakresie od 1 do 247. Na rysunku 7 przedstawiony jest format ramki RTU.

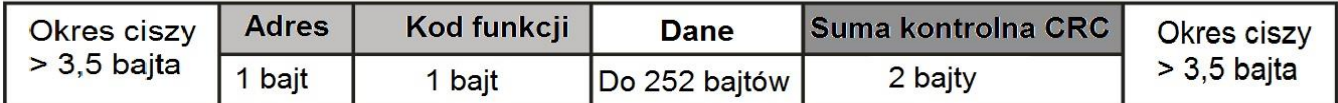

# **Rysunek 7** - Format ramki RTU

W trybie *ModBus* **ASCII** kontrola początku i końca ramki jest dokonywana za pomocą specjalnych symboli (symbol (":" 0x3A) –dla początku ramki; symbole ("CRLF" 0x0D0x0A) –dla końca ramki). Ramka jest transmitowana jako ciągły strumień bajtów. Prawidłowość otrzymania ramki jest dodatkowo kontrolowana poprzez sprawdzanie sumy kontrolnej LRC.

Pole adresu zajmuje dwa bajty. Adresy urządzeń podrzędnych znajdują się w zakresie od 1 do 247. Na rysunku 8 przedstawiony jest format ramki ASCII.

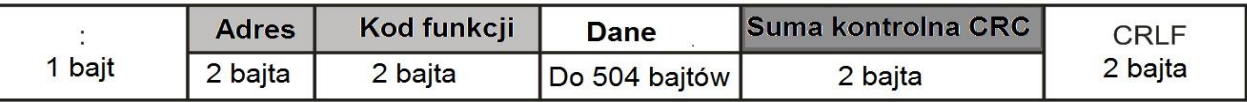

Rysunek 8 - Format ramki ASCII

*Uwaga - w trybie ModBus ASCII każdy bajt danych jest kodowany za pomocą dwóch bajtów kodu ASCII (na przykład: 1 bajt danych 0x25 kodowany za pomocą dwóch bajtów ASCII kodu 0x32 i 0x35).*

# **4.6.3. Generowanie i sprawdzenie sumy kontrolnej**

Urządzenie transmitujące tworzy sumę kontrolną dla wszystkich bajtów transmitowanego komunikatu. ОМ-121 w podobny sposób tworzy sumę kontrolną dla wszystkich bajtów otrzymanego komunikatu i porównuje ją z sumą kontrolną otrzymaną od urządzenia transmitującego. W przypadku rozbieżności pomiędzy utworzoną i otrzymaną sumą kontrolną generowany jest komunikat błędu.

# *4.6.3.1. Generowanie sumy kontrolnej CRC*

Suma kontrolna w komunikacie jest transmitowana młodszym bajtem z przodu, jest ona kodem kontrolnym na bazie wielomianu nieprzywiedlnego 0xA001.

Podprogram generowania sumy kontrolnej CRC w języku C:

- *1: uint16\_t GenerateCRC(uint8\_t \*pSendRecvBuf, uint16\_t uCount)*
- *2: {*
- *3: cons uint16\_t Polynom = 0xA001;*
- *4: uint16\_t crc = 0xFFFF;*
- *5: uint16\_t i;*
- *6: uint8\_t byte;*
- *7: for(i=0; i<(uCount-2); i++){*
- *8: crc = crc ^ pSendRecvBuf[i];*
- *9: for(byte=0; byte<8; byte++){*
- *10: if((crc& 0x0001) == 0){*
- *11: crc = crc>> 1;*
- *12: }else{*
- *13: crc = crc>> 1;*
- *14: crc = crc ^ Polynom;*

```
15: }
```
- *16: } 17: }*
- *18: returncrc;*

```
19: }
```
*4.6.3.2. Generowanie sumy kontrolnej LRC*

Suma kontrolna w komunikacie jest transmitowana starszym bajtem z przodu, stanowi ona wzdłużną kontrolę nadmiarową.

Podprogram generowania sumy kontrolnej LRC w języku C:

- *1: uint8\_t GenerateLRC(uint8\_t \*pSendRecvBuf, uint16\_t uCount)*
- *2: { 3: uint8\_t lrc = 0x00;*
- *4: uint16\_t i;*
- *5: for(i=0; i<(uCount-1); i++){*
- *6: lrc = (lrc + pSendRecvbuf[i]) & 0xFF;*
- *7: }*

*8: lrc = ((lrc ^ 0xFF) + 2) & 0xFF;*

*9: returnlrc;*

*10: }*

# *4.6.4.* **System rozkazów**

*4.6.4.1. Funkcja 0x03 - odczyt grupy rejestrów*

Funkcja 0x03 zapewnia odczyt treści rejestrów ОМ-121. Zapytanie urządzenia nadrzędnego zawiera adres rejestru początkowego oraz liczbę słów do odczytu.

Odpowiedź ОМ-121 zawiera liczbę zwracanych bajtów i żądane dane. Liczba zwracanych rejestrów jest ograniczona do 25. Jeśli liczba rejestrów w zapytaniu przekracza 25 (50 bajt), rozbicie odpowiedzi na ramki nie jest wykonywane.

Przykład zapytania i odpowiedzi w trybie *ModBus* **RTU** jest przedstawiony na rysunku 9.

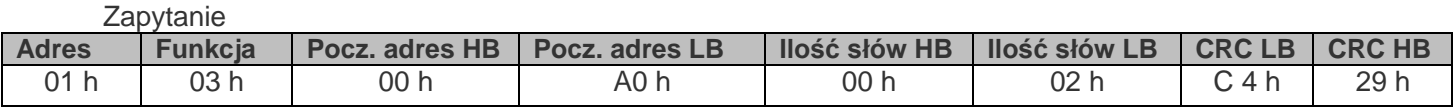

#### Odpowiedź – wartość rejestru 00A0h= 1000 (FLOAT)

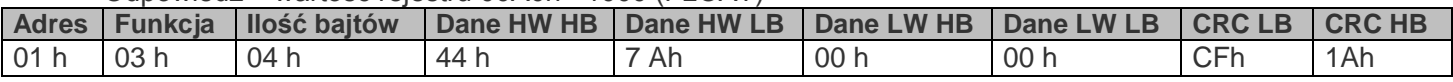

**Rysunek 9** - Przykład zapytania i odpowiedzi funkcji 0x03 - odczyt grupy rejestrów

# *4.6.4.2. Funkcja 0x06 - zapis rejestru*

Funkcja 0x06 zapewnia zapis do jednego rejestru ОМ-121. Zapytanie urządzenia nadrzędnego zawiera adres rejestru i dane do zapisu.

Odpowiedź urządzenia zgadza się z zapytaniem urządzenia nadrzędnego oraz zawiera adres rejestru i ustawione dane. Przykład zapytania i odpowiedzi w trybie *ModBus* **RTU** przedstawiony jest na rysunku 10.

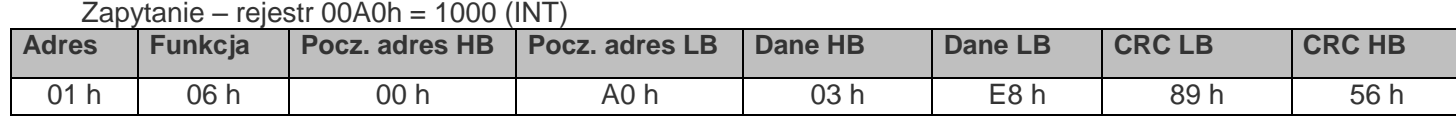

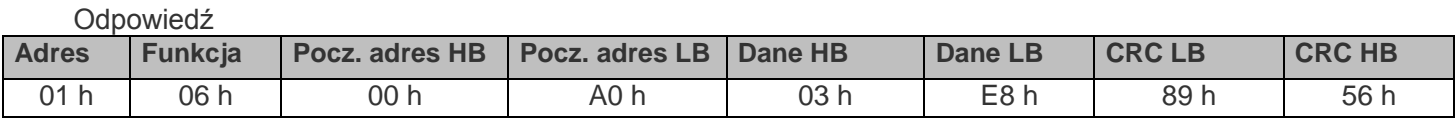

**Rysunek 10** - Przykład zapytania i odpowiedzi funkcji 0x06 - ustawienie rejestru

*Uwaga: jeśli funkcja «Zabezpieczenie ModBus hasłem» jest włączona, dostęp do funkcji zapisu zostanie zablokowany do chwili wprowadzenia prawidłowego hasła (adresy 51-59) i w odpowiedzi na wszystkie próby zapisu urządzenie będzie generować komunikat błędu «ILLEGAL\_DATA\_ADDRESS»(tabela 8, kod błędu «02»).*

# **4.6.5. Kody błędów protokołu ModBus**

**Tabela 8** - Kody błędów protokołu ModBus

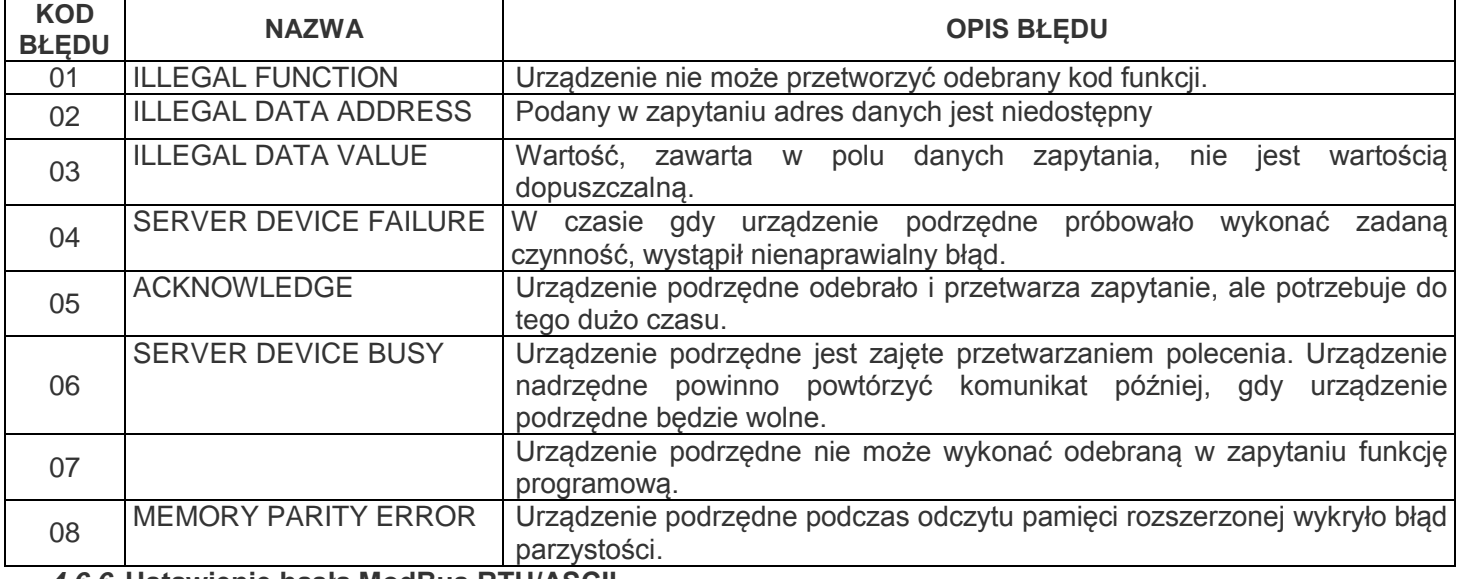

*4.6.6.* **Ustawienie hasła ModBus RTU/ASCII**

*4.6.6.1. Jeżeli «Zabezpieczenie hasłem ModBus» jest wyłączone (tabela 4, adres 126, wartość «0»)*

Konsekwentnie wpisać wartość nowego hasła do rejestrów 127-134 (tabela 4, «Wartość hasła»). Jeśli nowe hasło zawiera mniej niż 8 znaków, do pozostałych rejestrów należy wpisać «0».

*4.6.6.2. Jeśli «Zabezpieczenie hasłem ModBus» jest włączone (tabela 4, adres 126, wartość «1»)* 

Konsekwentnie wpisać wartość dotychczasowego hasła (ustawienie fabryczne hasła «admin») do rejestrów 51- 59 (tabela 6, «Hasło ModBus»). Jeśli dotychczasowe hasło zawiera mniej niż 8 znaków, do pozostałych rejestrów należy wpisać «0».

#### *Uwaga: w przypadku wprowadzenia błędnego hasła dostęp do funkcji zapisu zostanie zablokowany, i w odpowiedzi na wszystkie próby zapisu urządzenie zgeneruje komunikat błędu «ILLEGAL\_DATA\_ADDRESS» (tabela 8, kod błędu «02»).*

Konsekwentnie wpisać wartość nowego hasła do rejestrów 127-134 (tabela 4, «Wartość hasła»). Jeśli nowe hasło zawiera mniej niż 8 znaków, do pozostałych rejestrów należy wpisać «0».

*4.6.6.3. Zapis ustawień w pamięci nieulotnej EEPROM*

Wpisać kod rozkazu «0x472C» pod adresem 50 (tabela 6, «Rejestr rozkazów»).

# **5. OBSŁUGA TECHNICZNA**

#### **5.1. Zasady bezpieczeństwa**

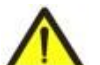

#### **NA ELEMENTACH URZĄDZENIA WYSTĘPUJE NAPIĘCIE NIEBEZPIECZNE DLA ŻYCIA. PODCZAS OBSŁUGI TECHNICZNEJ URZĄDZENIE I PODŁĄCZONY DO NIEGO SPRZĘT NALEŻY**

**ODŁĄCZYĆ OD SIECI ZASILAJĄCEJ.**

Zalecana częstotliwość przeglądów technicznych - co sześć miesięcy.

#### **5.2. Zakres czynności obsługi technicznej**

1) Sprawdzić niezawodność podłączeń przewodów, ewentualnie dokręcić odpowiednim momentem zgodnie z tabelą 1;

2) wizualnie sprawdzić czy obudowa jest nienaruszona;

3) w razie potrzeby przetrzeć szmatką panel przedni i obudowę urządzenia.

**Do czyszczenia urządzenia nie używać materiałów ściernych i rozpuszczalników.**

#### **6. OKRES EKSPLOATACJI I GWARANCJA PRODUCENTA**

6.1 Okres eksploatacji urządzenia wynosi 10 lat. Po upływie czasu eksploatacji należy zwrócić się do producenta.

6.2 Okres przechowywania wynosi 3 lata.

6.3 Okres gwarancji na urządzenie wynosi 5 lat od daty sprzedaży.

W czasie trwania gwarancyjnego okresu eksploatacji producent zapewnia bezpłatną naprawę urządzenia pod warunkiem przestrzegania przez użytkownika zasad eksploatacji.

#### **UWAGA! PRODUCENT NIE UWZGLĘDNIA REKLAMACJI, JEŻELI USZKODZENIE URZĄDZENIA WYNIKŁO NA SKUTEK NIEPRZESTRZEGANIA ZASAD ZAWARTYCH W NINIEJSZEJ INSTRUKCJI.**

6.4 Obsługa gwarancyjna zapewniana jest w miejscu dokonania zakupu lub przez producenta.

6.5 Producent zapewnia obsługę pogwarancyjną zgodnie z obowiązującym cennikiem.

6.6 Przed wysłaniem urządzenia do naprawy należy go zapakować w opakowanie fabryczne lub inne opakowanie, które zabezpieczy urządzenie przed uszkodzeniami mechanicznymi.

#### **7 TRANSPORTOWANIE I PRZECHOWYWANIE**

Urządzenie powinno być transportowane i przechowywane w oryginalnym opakowaniu w temperaturze od -45 do  $+60^{\circ}$  C, wilgotności względnej nie przekraczającej 80 %.

#### **8. CERTYFIKAT INSPEKCYJNY**

Dział Kontroli Jakości potwierdza że ОМ-121 został wykonany zgodnie z aktualną dokumentacją techniczną oraz uznany za nadający się do eksploatacji.

\_\_\_\_\_\_\_\_\_\_\_\_\_\_\_\_\_\_\_\_\_*\_ \_\_\_\_\_\_\_\_\_\_\_\_\_\_\_\_\_\_\_\_* 

Kierownik działu jakości **Data produkcji** Data produkcji

MP

W przypadku zwrotu lub przesłania urządzenia do naprawy gwarancyjnej lub pogwarancyjnej prosimy o dokładne opisanie przyczyny zwrotu w polu informacji o reklamacji*.*  $\_$  ,  $\_$  ,  $\_$  ,  $\_$  ,  $\_$  ,  $\_$  ,  $\_$  ,  $\_$  ,  $\_$  ,  $\_$  ,  $\_$  ,  $\_$  ,  $\_$  ,  $\_$  ,  $\_$  ,  $\_$  ,  $\_$  ,  $\_$  ,  $\_$  ,  $\_$  ,  $\_$  ,  $\_$  ,  $\_$  ,  $\_$  ,  $\_$  ,  $\_$  ,  $\_$  ,  $\_$  ,  $\_$  ,  $\_$  ,  $\_$  ,  $\_$  ,  $\_$  ,  $\_$  ,  $\_$  ,  $\_$  ,  $\_$  ,

 $\_$  ,  $\_$  ,  $\_$  ,  $\_$  ,  $\_$  ,  $\_$  ,  $\_$  ,  $\_$  ,  $\_$  ,  $\_$  ,  $\_$  ,  $\_$  ,  $\_$  ,  $\_$  ,  $\_$  ,  $\_$  ,  $\_$  ,  $\_$  ,  $\_$  ,  $\_$  ,  $\_$  ,  $\_$  ,  $\_$  ,  $\_$  ,  $\_$  ,  $\_$  ,  $\_$  ,  $\_$  ,  $\_$  ,  $\_$  ,  $\_$  ,  $\_$  ,  $\_$  ,  $\_$  ,  $\_$  ,  $\_$  ,  $\_$  ,  $\_$  ,  $\_$  ,  $\_$  ,  $\_$  ,  $\_$  ,  $\_$  ,  $\_$  ,  $\_$  ,  $\_$  ,  $\_$  ,  $\_$  ,  $\_$  ,  $\_$  ,  $\_$  ,  $\_$  ,  $\_$  ,  $\_$  ,  $\_$  ,  $\_$  ,  $\_$  ,  $\_$  ,  $\_$  ,  $\_$  ,  $\_$  ,  $\_$  ,  $\_$  ,  $\_$  ,  $\_$  ,  $\_$  ,  $\_$  ,  $\_$  ,  $\_$  ,  $\_$  ,  $\_$  ,  $\_$  ,  $\_$  ,  $\_$  ,  $\_$  ,  $\_$  ,  $\_$  ,  $\_$  ,  $\_$  ,  $\_$  ,  $\_$  ,  $\_$  ,  $\_$  ,  $\_$  ,  $\_$  ,  $\_$  ,  $\_$  ,  $\_$  ,  $\_$  ,  $\_$  ,  $\_$  ,  $\_$  ,  $\_$  ,  $\_$  ,  $\_$  ,  $\_$  ,  $\_$  ,  $\_$  ,  $\_$  ,  $\_$  ,  $\_$  ,  $\_$  ,  $\_$  ,  $\_$  ,  $\_$  ,  $\_$  ,  $\_$  ,  $\_$  ,  $\_$  ,  $\_$  ,  $\_$  ,  $\_$  ,  $\_$  ,  $\_$  ,  $\_$  ,  $\_$  ,  $\_$  ,  $\_$  ,  $\_$  ,  $\_$  ,  $\_$  ,  $\_$  ,  $\_$  ,  $\_$  ,  $\_$  ,  $\_$  ,  $\_$  ,  $\_$  ,  $\_$  ,  $\_$  ,  $\_$  ,  $\_$  ,  $\_$  ,  $\_$  ,  $\_$  ,  $\_$  ,  $\_$  ,  $\_$  ,  $\_$  ,  $\_$  ,  $\_$  ,  $\_$  ,  $\_$  ,  $\_$  ,  $\_$  ,  $\_$  ,  $\_$  ,  $\_$  ,

#### $44444$

*Dziękujemy Państwu za przesłanie informacji o jakości urządzenia i propozycji dotyczących jego pracy.*

 W razie jakichkolwiek pytań prosimy o kontakt z producentem: *"Novatek-Electro"* **Novatek-Electro Polska sp. z o.o.** *59, Ulica Admirała Łazariewa,* **ul. Nowaka-Jeziorańskiego 9/35** *Odessa, Ukraina, 65007* **03-984 Warszawa** *Tel: +38 048 738-00-28;* **Tel. +48 22 299 60 30; +48 501 877 747** *Tel/fax: +38 0482 37-48-27;*

Data sprzedaży \_\_\_\_\_\_\_\_\_\_\_\_\_\_\_\_\_\_

**[www.novatek-electro.com](http://www.novatek-electro.com/)** 

VN 170919